$\overline{aws}$ 

AWS 白皮書

# WordPress on AWS 的最佳實務

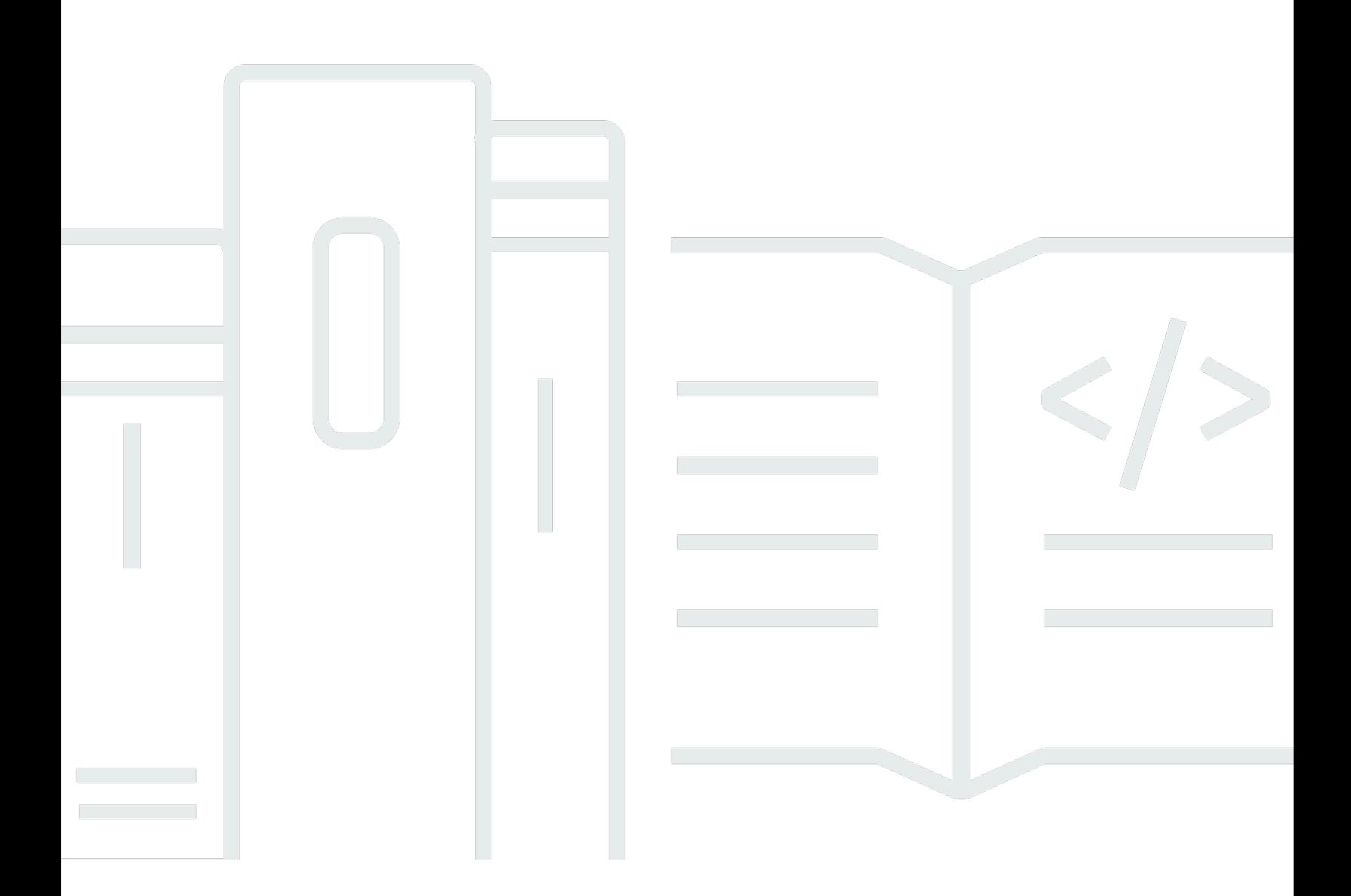

Copyright © Amazon Web Services, Inc. and/or its affiliates. All rights reserved.

### WordPress on AWS 的最佳實務: AWS 白皮書

Copyright © Amazon Web Services, Inc. and/or its affiliates. All rights reserved.

Amazon 的商標或商業外觀不得用於 Amazon 產品或服務之外的任何產品或服務,不得以可能在客 戶中造成混淆的任何方式使用,不得以可能貶低或損毀 Amazon 名譽的任何方式使用。所有其他非 Amazon 擁有的商標均為其各自擁有者的財產,這些擁有者可能隸屬於 Amazon,或與 Amazon 有合 作關係,亦或受到 Amazon 贊助。

# **Table of Contents**

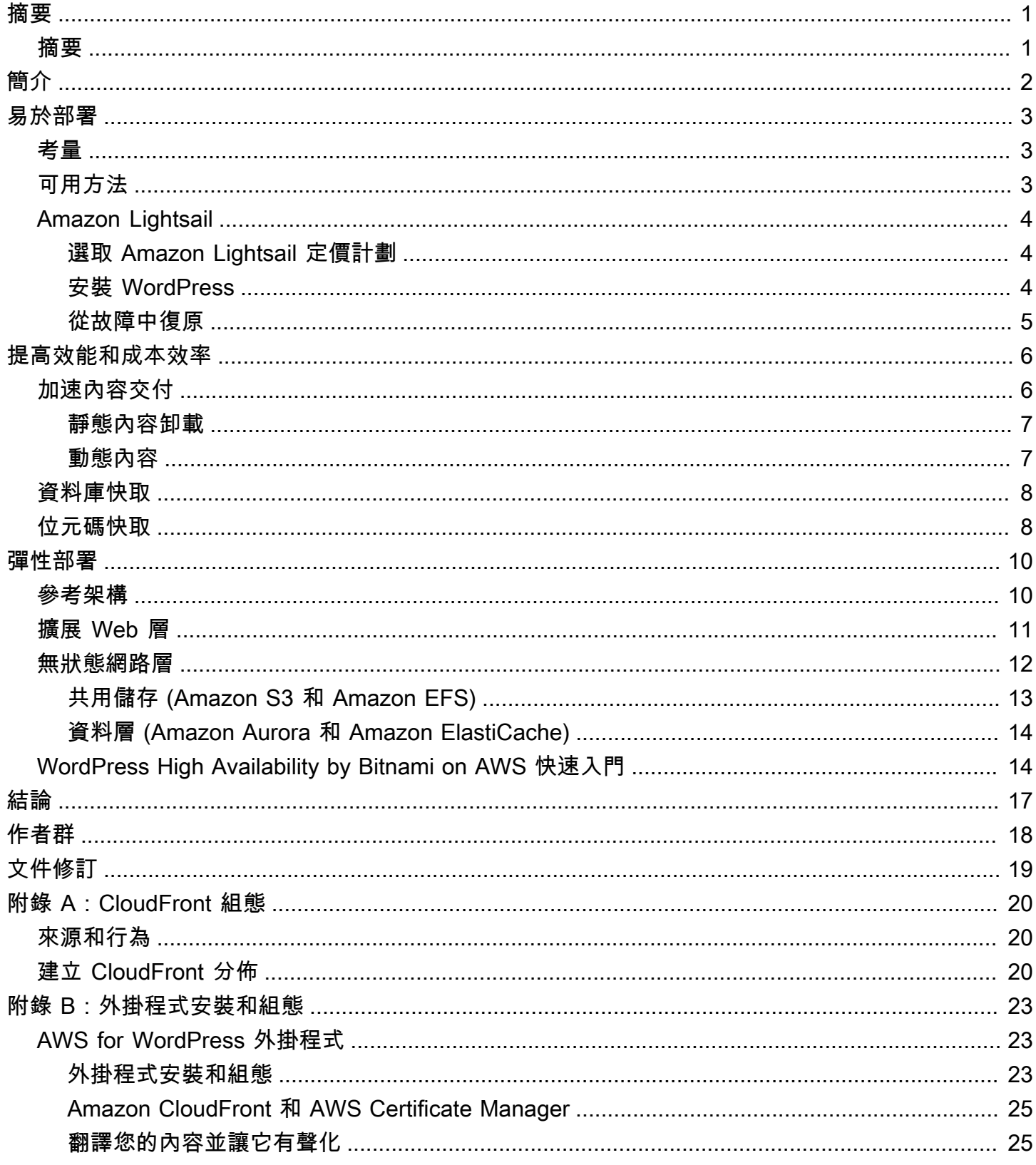

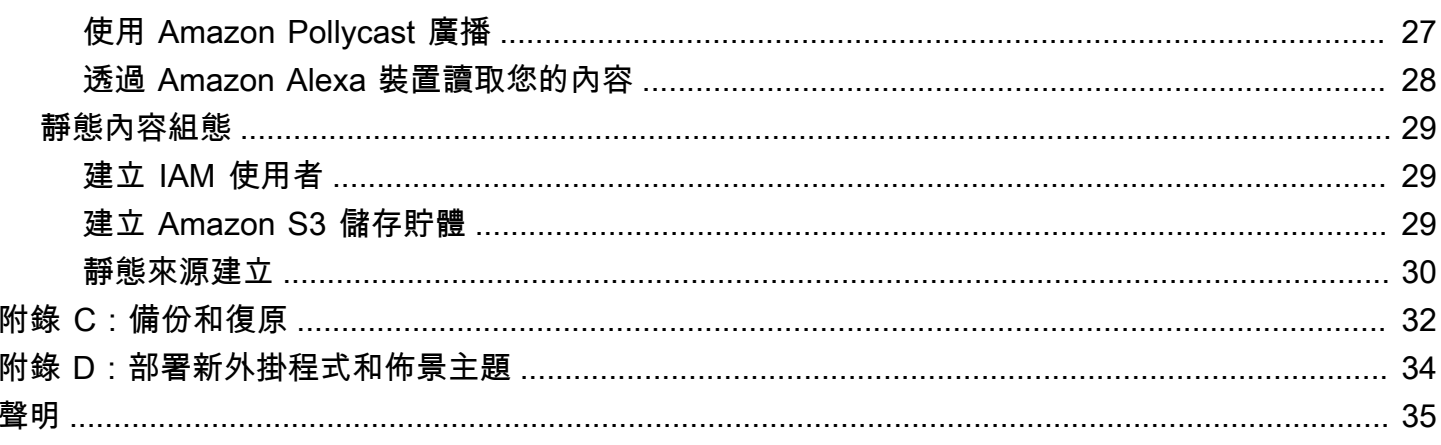

## <span id="page-4-0"></span>WordPress on AWS 的最佳實務

<span id="page-4-1"></span>出版日期:2021 年 10 月 19 日 [\(文件修訂](#page-22-0))

## 摘要

本白皮書為系統管理員提供如何開始使用 WordPress on Amazon Web Services (AWS) 和如何提高部 署的成本效益與最終使用者體驗的特定指導。也會概述可解決常見可擴展性和高可用性需求的參考架 構。

# <span id="page-5-0"></span>簡介

WordPress 是以 PHP 和 MySQL 為基礎的開放原始碼部落格工具及內容管理系統 (CMS),不管是個人 部落格或高流量網站,都可提供支援。

WordPress 的第一個版本於 2003 年推出,建置時並未考慮到現在的彈性及可擴展以雲端為基礎的基礎 設施。透過 WordPress 社群的努力以及不斷推出各種 WordPress 模組,此 CMS 解決方案的功能也不 斷地擴充。現在建立的 WordPress 架構已能夠充分利用 AWS 雲端的各種優點。

## <span id="page-6-0"></span>易於部署

對於沒有嚴格的高可用性要求的低流量部落格或網站,可能適合簡單地部署單一伺服器。此部署不是最 具彈性或可擴展性的架構,但它是讓網站啟動和執行的最快速且最經濟的方式。

主題

- [考量](#page-6-1)
- [可用方法](#page-6-2)
- [Amazon Lightsail](#page-7-0)

### <span id="page-6-1"></span>考量

此討論會從單一 Web 伺服器部署開始。有些情況下,您的擴展會超出它,例如:

- 您的 WordPress 網站部署所在的虛擬機器是單一故障點。此執行個體出現問題會導致您的網站服務 中斷。
- 擴展資源以提高效能只能透過「垂直擴展」來實現;也就是說,透過增加執行 WordPress 網站的虛 擬機器大小來實現。

## <span id="page-6-2"></span>可用方法

AWS 有許多用於佈建虛擬機器的不同選項。有三種主要方法可以在 AWS 上託管您自己的 WordPress 網站:

- Amazon Lightsail
- Amazon Elastic Compute Cloud (Amazon EC2)
- AWS Marketplace

[Amazon Lightsail](https://aws.amazon.com/lightsail) 是一項服務,允許您快速啟動虛擬專用伺服器 (Lightsail 執行個體) 以託管 WordPress 網站。如果您不需要高度可設定的執行個體類型或存取進階聯網功能,Lightsail 是最簡單 的入門方式。

[Amazon EC2](https://aws.amazon.com/ec2/) 是一項 Web 服務,提供可調整大小的運算容量,使得您可以在幾分鐘內啟動虛擬伺服 器。與 Lightsail 相比,Amazon EC2 提供更多的組態和管理選項,這在更進階的架構中是理想的。您 擁有對 EC2 執行個體的管理存取權,並可以安裝您選擇的任何軟體套件,包括 WordPress。

[AWS Marketplace](https://aws.amazon.com/marketplace) 是線上商店,您可以在其中尋找、購買和快速部署在 AWS 上執行的軟體。您可以 使用一鍵部署在幾分鐘內將預先設定的 WordPress 映像直接啟動到您自己的 AWS 帳戶中的 Amazon EC2。有許多 Marketplace 廠商提供隨時可執行的 WordPress 執行個體。

<span id="page-7-0"></span>本白皮書涵蓋 Lightsail 選項作為單一伺服器 WordPress 網站的建議實作。

## Amazon Lightsail

Lightsail 為開發人員、小型企業、學生以及需要簡易虛擬私有伺服器 (VPS) 解決方案的其他使用者提 供了開始使用 AWS 最簡易的入門途徑。

該服務會將管理基礎設施的許多較複雜的元素從使用者抽離。因此,如果您的基礎設施體驗較少,或者 當您需要專注於執行您的網站,而簡化的產品便足以滿足您的需求,那麼這是一個理想的起點。

有了 Amazon Lightsail,您可以選擇 Windows 或 Linux/Unix 作業系統和常見的 Web 應用程式,包括 WordPress,並透過預先設定的範本快速部署這些應用程式。

隨著需求的成長,您可以順暢地跨越初始邊界,並連線到其他 AWS 資料庫、物件儲存、快取和內容分 佈服務。

### <span id="page-7-1"></span>選取 Amazon Lightsail 定價計劃

[Lightsail 計劃](https://amazonlightsail.com/pricing/)會定義您用於託管您的 WordPress 網站 Lightsail 資源的每月成本。有許多計劃可用於涵 蓋各種使用案例,其中包括不同層級的 CPU 資源、記憶體、固態硬碟 (SSD) 儲存和資料傳輸。如果 您的網站很複雜,您可能需要一個具有更多資源的較大型執行個體。您可以透過[使用 Web 主控台](https://lightsail.aws.amazon.com/ls/docs/how-to/article/lightsail-how-to-create-instance-from-snapshot)或如 [Amazon Lightsail CLI 文件中](https://lightsail.aws.amazon.com/ls/docs/how-to/article/lightsail-how-to-create-larger-instance-from-snapshot-using-aws-cli)所述,將伺服器遷移到更大型的計劃來實現此目標。

### <span id="page-7-2"></span>安裝 WordPress

Lightsail 為常用的應用程式 (如 WordPress) 提供範本。此範本是執行您自己的 WordPress 網站一個的 良好起點,因為它預先安裝了多數您需要的軟體。您可以透過使用瀏覽器內的終端機或您自己的 SSH 用戶端,或透過 WordPress 管理 Web 介面安裝其他軟體或自訂軟體組態。

Amazon Lightsail 與 GoDaddy 的 Pro Sites 產品合作,免費協助 WordPress 客戶輕鬆管理他們的執 行個體。Lightsail WordPress 虛擬伺服器已針對快速效能和安全性進行預先設定和最佳化,可讓您 的 WordPress 網站迅速啟動並正常執行。執行多個 WordPress 執行個體的客戶覺得更新、維護和 管理其所有網站很困難且很耗時。透過此整合,只需按幾下,您便可以在幾分鐘內輕鬆地管理多個 WordPress 執行個體。

如需在 Lightsail 上管理 WordPress 的詳細資訊,請參閱[從您的 Amazon Lightsail 執行個體使用](https://lightsail.aws.amazon.com/ls/docs/getting-started/article/getting-started-with-wordpress-and-lightsail)  [WordPress 入門。](https://lightsail.aws.amazon.com/ls/docs/getting-started/article/getting-started-with-wordpress-and-lightsail)完成自訂 WordPress 網站後,建議您取得執行個體的快照。

[快照](https://lightsail.aws.amazon.com/ls/docs/overview/article/understanding-instance-snapshots-in-amazon-lightsail)是建立 Lightsail 執行個體備份映像的一個方法。它是系統磁碟的複本,並且也存放了原始機器組 態 (即記憶體、CPU、磁碟大小及資料傳輸率)。快照可用於在部署或升級錯誤後復原為已知良好的組 態。

此快照可讓您視需要復原伺服器,同時還可以啟動具有相同自訂的新執行個體。

### <span id="page-8-0"></span>從故障中復原

單一 Web 伺服器是單一故障點,因此您必須確保備份您的網站資料。稍早描述的快照機制也可用於此 目的。若要從故障中復原,您可以從最近的快照復原新執行個體。若要減少還原期間可能遺失的資料 量,您的快照必須盡可能為最新。

若要將資料遺失的可能性最小化,請確保定期取得快照。您可以為 Lightsail Linux/Unix 執行個體排程 自動進行快照。如需步驟,請參閱[啟用或停用 Amazon Lightsail 中執行個體或磁碟的自動快照。](https://lightsail.aws.amazon.com/ls/docs/en_us/articles/amazon-lightsail-configuring-automatic-snapshots)

AWS 建議您使用靜態 IP:這是專用於 Lightsail 帳戶的固定公有 IP 地址。如果您需要將自己的執行個 體換成另一個,您可以將靜態 IP 重新指派給新的執行個體。這樣一來,當您每次替換執行個體的時 候,就不需要重新設定任何外部系統 (例如 DNS 記錄) 並指向新的 IP 地址。

## <span id="page-9-0"></span>提高效能和成本效率

您最終可能會超出單一伺服器部署的增長範圍。在此情況下,您可能需要考慮提高網站效能的選項。在 遷移到多伺服器、可擴展的部署之前 (本白皮書稍後會討論),您可以套用許多效能和成本效益。這些是 您應該遵循的良好做法,即使您確實移至多伺服器架構也是如此。

以下小節會介紹可改善您的 WordPress 網站的效能和可擴展性面向的一些選項。有些可以套用至 單一伺服器部署,而其他則可利用多伺服器的可擴展性。這些修改的許多部分需要使用一或多個 WordPress 外掛程式。雖然各種選項都可用,[W3 總快取是](https://wordpress.org/plugins/w3-total-cache/)一個流行的選擇,可將這些修改當中的許多 結合在單一外掛程式中。

#### 主題

- [加速內容交付](#page-9-1)
- [資料庫快取](#page-11-0)
- [位元碼快取](#page-11-1)

## <span id="page-9-1"></span>加速內容交付

任何 WordPress 網站需要提供靜態和動態內容的混合。靜態內容包括影像、JavaScript 檔案或樣式 表。動態內容包括使用 WordPress PHP 程式碼在伺服器端產生的任何內容,例如,從資料庫產生或針 對每個檢視器個人化的網站元素。

最終使用者體驗的一個重要面向是向世界各地的使用者提供先前的內容時所牽涉的網路延遲。加速先 前內容的交付可改善最終使用者體驗,特別是實體上散佈在全球各地的使用者。這可以透過 Amazon CloudFront 之類的內容交付網路 (CDN) 來實現。

[Amazon CloudFront](https://aws.amazon.com/cloudfront/) 是一種 Web 服務,提供一種簡單且具成本效益的方式,透過全球多個節點以低 延遲和高資料傳輸速度來分送內容。檢視器請求會自動路由到合適的 CloudFront [節點,](https://aws.amazon.com/cloudfront/details/#edge-locations)以降低延遲。 如果可以快取內容 (幾秒鐘、幾分鐘甚至幾天),並且已存放在特定的節點,則 CloudFront 會立即交付 它。如果該內容不應被快取、已過期或目前不在該節點,則 CloudFront 會從 CloudFront 組態中的一或 多個真實來源 (在此情況中的 Lightsail 執行個體) 擷取內容。此擷取會透過最佳化網路連線進行,這有 助於加快您的網站上內容的交付速度。除了改善最終使用者體驗之外,所討論的模型還可以降低原始伺 服器上的負載,並有可能創造顯著成本節省。

### <span id="page-10-0"></span>靜態內容卸載

這包括 CSS、JavaScript 和影像檔案,這些是您的 WordPress 佈景主題的一部分,或內容管理員上傳 的那些媒體檔案。這所有檔案都可以使用 W3 總快取之類的外掛程式存放在 Amazon Simple Storage Service (Amazon S3) 中,並以可擴展和高度可用的方式提供給使用者。[Amazon S3](https://aws.amazon.com/s3/) 以低成本提供高 度可擴展、可靠且低延遲的資料儲存基礎設施,可透過 REST API 存取。Amazon S3 會備援地存放您 的物件,不僅會在多個裝置上,還可以跨 AWS 區域的多個設施,從而提供極高的耐久性。

這會產生正面的副作用,即將此工作負載從 Lightsail 執行個體中卸載,並讓它專注於動態內容產生。 這可減少伺服器上的負載,並且是建立無狀態架構的一個重要步驟 (實作自動擴展之前的先決條件)。

您可以後續將 Amazon S3 設定為 CloudFront 的來源,以改善向全球各地的使用者交付這些靜態資產 的方式。雖然 WordPress 沒有與 Amazon S3 和 CloudFront 立即可用的整合,但各種外掛程式為這些 服務新增支援 (例如,W3 總快取)。

#### <span id="page-10-1"></span>動態內容

動態內容包括伺服器端 WordPress PHP 指令碼的輸出。動態內容也可以透過將 WordPress 網站設定 為來源,而透過 CloudFront 提供。由於動態內容包括個人化內容,因此您需要設定 CloudFront 以將 某些 HTTP cookie 和 HTTP 標頭作為請求的一部分轉送到您的自訂原始伺服器。CloudFront 使用轉 送的 cookie 值作為可識別其快取中唯一物件的金鑰一部分。若要確保將快取效率最大化,您應該將 CloudFront 設定為僅轉送實際上會變更內容的 HTTP cookie 和 HTTP 標頭 (而非僅在用戶端上或由第 三方應用程式使用的 cookie,例如用於 Web 分析)。

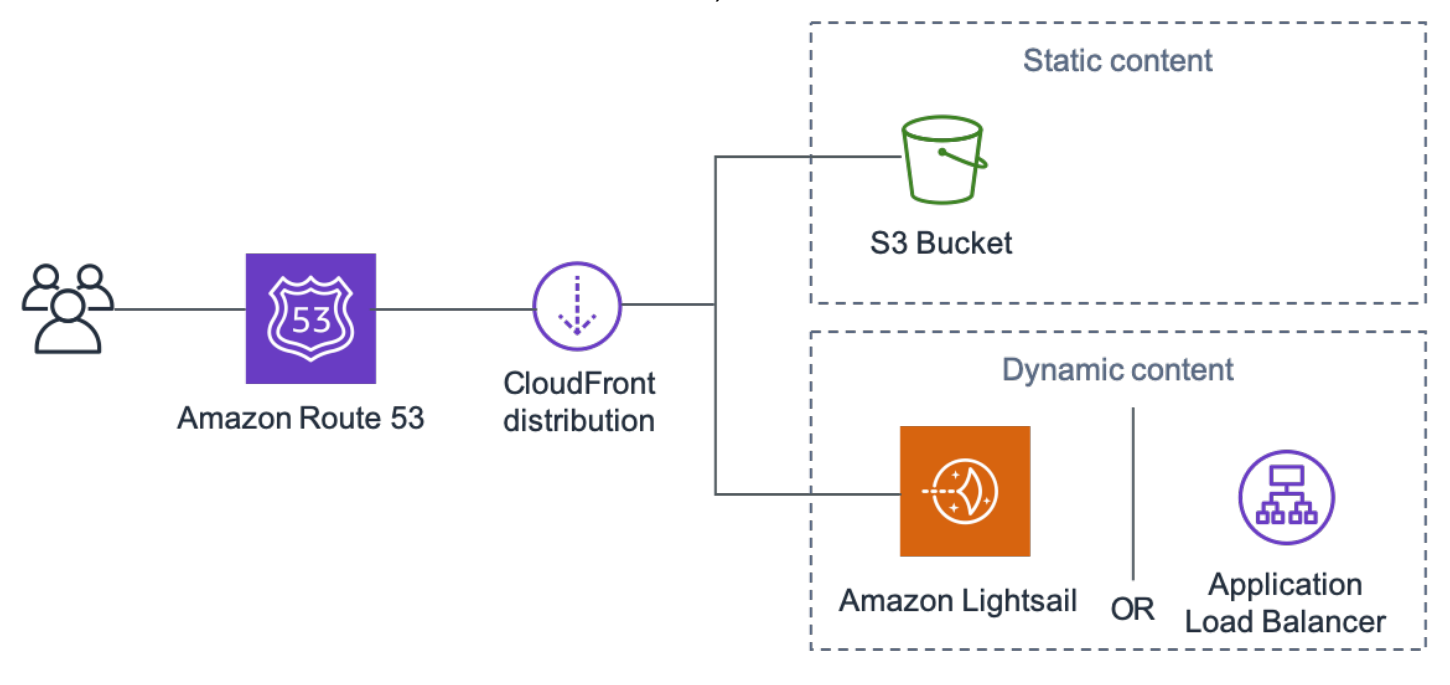

透過 Amazon CloudFront 進行整個網站交付

上圖包含兩個來源:一個用於靜態內容,而另一個用於動態內容。如需實作的詳細資訊,請參閱[附錄](#page-23-0) [A:CloudFront 組態和](#page-23-0)[附錄 B:外掛程式安裝和組態。](#page-26-0)

CloudFront 使用標準快取控制標頭來識別是否應快取特定 HTTP 回應以及快取多長時間。Web 瀏覽 器還使用相同的快取控制標頭來決定何時以及要快取內容多長時間,以獲得更佳的最終使用者體驗 (例 如,已下載的 .css 檔案不會在每次回訪的訪客檢視頁面時重新下載)。您可以在 Web 伺服器層級設定 快取控制標頭 (例如,透過 .htaccess 檔案或 httpd.conf 檔案的修改),或安裝 WordPress 外掛程 式 (例如,W3 總快取) 來指出如何為靜態和動態內容設定這些標頭。

### <span id="page-11-0"></span>資料庫快取

資料庫快取可以顯著減少延遲並提高包含大量讀取應用程式 (如 WordPress) 工作負載的輸送量。透過 將頻繁存取的資料片段儲存在記憶體中以實現低延遲存取 (例如,I/O 密集型資料庫查詢的結果),從而 提高應用程式效能。當大部分查詢都從快取中提供時,需要存取資料庫的查詢數量會減少,因而降低與 執行資料庫相關聯的成本。

雖然 WordPress 具有立即可用的有限快取功能,但各種外掛程式支援使用 [Memcached](https://memcached.org/) 整合,這是一 個廣泛採用的記憶體物件快取系統。W3 總快取外掛程式就是一個很好的例子。

在最簡單的方案中,您可以在 Web 伺服器上安裝 Memcached 並將結果擷取為新快照。在此情況下, 您會負責與執行中快取相關聯的管理任務。

另一種選項是利用 [Amazon ElastiCache](https://aws.amazon.com/elasticache/) 之類的受管服務並避免該營運負擔。ElastiCache 使您可以輕 鬆在雲端部署、操作和擴展分散式記憶體內快取。您可以在 [Amazon ElastiCache 文件中](https://docs.aws.amazon.com/AmazonElastiCache/latest/mem-ug/WhatIs.html)找到如何連線 到 ElastiCache 叢集節點的相關資訊。

如果您正在使用 Lightsail,並希望私密存取 AWS 帳戶中的 ElastiCache 叢集,則可以使用 VPC 對 等互連來執行此動作。如需啟用 VPC 對等互連的指示,請參[閱設定 Amazon VPC 對等互連以在](https://lightsail.aws.amazon.com/ls/docs/how-to/article/lightsail-how-to-set-up-vpc-peering-with-aws-resources)  [Amazon Lightsail 外部使用 AWS 資源。](https://lightsail.aws.amazon.com/ls/docs/how-to/article/lightsail-how-to-set-up-vpc-peering-with-aws-resources)

## <span id="page-11-1"></span>位元碼快取

每次執行 PHP 指令碼時,它都會被剖析和編譯。透過使用 PHP 位元碼快取,PHP 編譯的輸出會存放 在 RAM 中,因此不必重複地編譯相同的指令碼。這樣可以減少與執行 PHP 指令碼相關的負擔,從而 提高效能並降低 CPU 需求。

位元碼快取可以安裝在託管 WordPress 的任何 Lightsail 執行個體上,並可以大幅減少其負載。對於 PHP 5.5 及更新版本,AWS 建議使用 [OPcache](http://php.net/manual/en/book.opcache.php),這是一個與該 PHP 版本組合的延伸。

請注意,OPcache 會預設在 Bitnami WordPress Lightsail 範本中啟用,因此不需要進一步的動作。

## <span id="page-13-0"></span>彈性部署

在許多情況下,單一伺服器部署可能不足以滿足您的網站需求。在這些情況下,您需要一個多伺服器、 可擴展的架構。

主題

- [參考架構](#page-13-1)
- [擴展 Web 層](#page-14-0)
- [無狀態網路層](#page-15-0)
- [WordPress High Availability by Bitnami on AWS 快速入門](#page-17-1)

### <span id="page-13-1"></span>參考架構

GitHub 上提供的[託管 WordPress on AWS 參考架構概](https://github.com/awslabs/aws-refarch-wordpress)述在部署 WordPress on AWS 的最佳實務,並 包括可協助您快速啟動和執行的一組 AWS CloudFormation 範本。以下架構基於該參考架構。本節的 其餘部分將回顧架構選擇的背後原因。

GitHub 中的基礎 AMI 已於 2021 年 7 月從 Amazon Linux1 變更為 Amazon Linux2。但是,S3 上的部 署範本尚未變更。如果使用 S3 的範本部署參考架構時存在問題,建議使用 GitHub 上的範本。

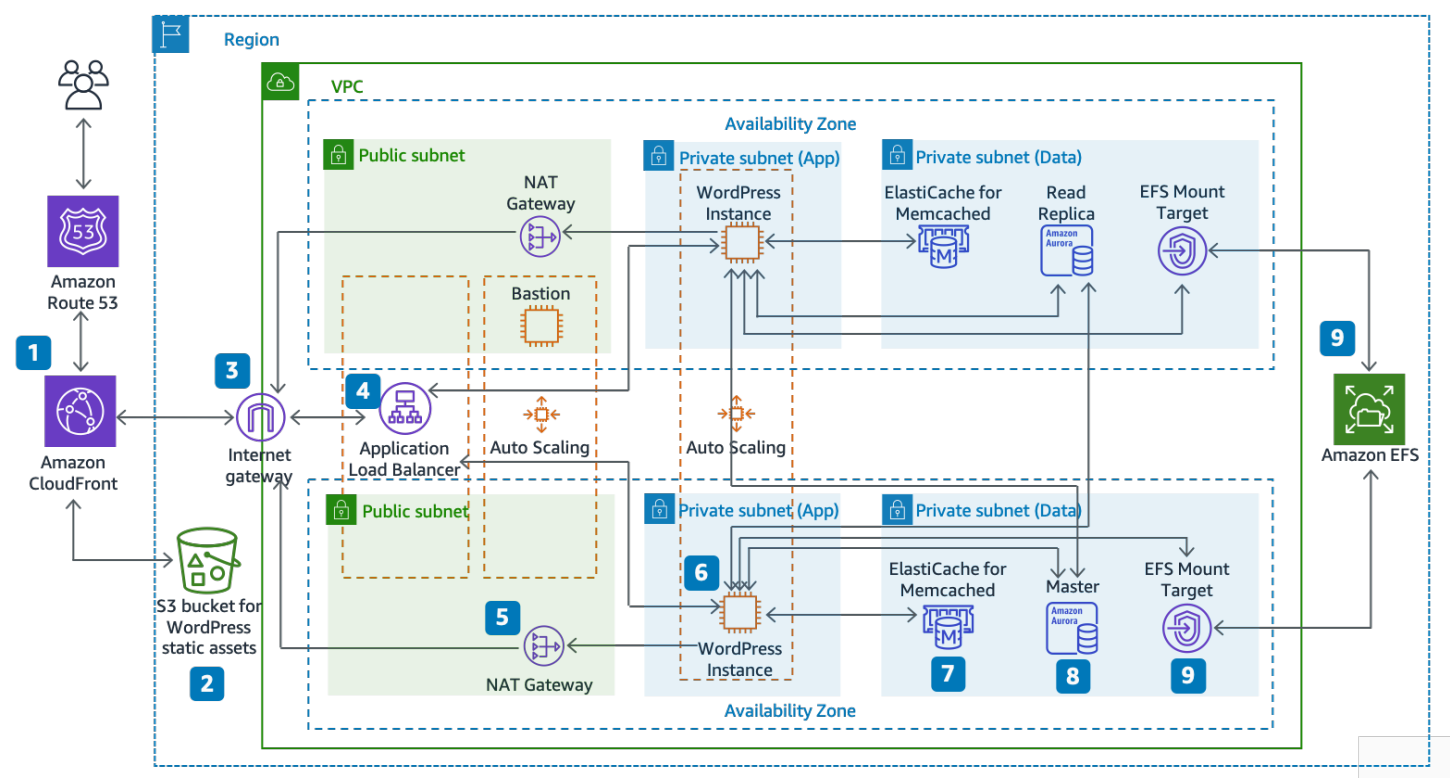

託管 WordPress on AWS 的參考架構

#### 架構元件

參考架構會說明 AWS 上 WordPress 網站的完整最佳實務部署。

- 它從 Amazon CloudFront (1) 中的邊緣快取開始,在靠近最終使用者的位置快取內容,以便更快地交 付。
- CloudFront 會從 S3 儲存貯體 (2) 中提取靜態內容,並從 Web 執行個體前端的 Application Load Balancer (4) 中提取動態內容。
- 這些 Web 執行個體會在 Amazon EC2 執行個體 (6) 的 Auto Scaling 群組中執行。
- ElastiCache 叢集 (7) 會快取頻繁查詢的資料,以加快回應速度。

Amazon Aurora MySQL 執行個體 (8) 會託管 WordPress資料庫。

- WordPress EC2 執行個體會透過每個可用區域中的 EFS 掛載目標 (9) 存取 Amazon EFS 檔案系統 上的共用 WordPress 資料。
- 網際網路閘道 (3) 會啟用 VPC 中的資源與網際網路之間的通訊。
- 每個可用區域中的 NAT 閘道 (5) 會啟用私有子網路 (應用程式和資料) 中的 EC2 執行個體存取網際 網路。

Amazon VPC 中存在兩種類型的子網路:公有 (公有子網路) 和私有 (應用程式子網路和資料子網 路)。部署到公有子網路的資源將獲得一個公有 IP 地址,並在網際網路上公開可見。Application Load Balancer (4) 和用於管理的堡壘主機會在這裡部署。部署到私有子網路的資源將僅獲得一個私有 IP 地 址,因此在網際網路上不會公開可見,從而提高了這些資源的安全性。WordPress Web 伺服器執行個 體 (6)、ElastiCache 叢集執行個體 (7)、Aurora MySQL 資料庫執行個體 (8) 和 EFS 掛載目標 (9) 都部 署在私有子網路。

<span id="page-14-0"></span>本節的其餘部分將更詳細地介紹其中的每一個考量。

## 擴展 Web 層

若要將單一伺服器架構演進為多伺服器、可擴展的架構,您必須使用五個重要元件:

- Amazon EC2 執行個體
- Amazon Machine Image (AMI)
- 負載平衡器
- 自動擴展

#### • 運作狀態檢查

AWS 提供各種 EC2 執行個體類型,因此您可以根據效能和成本選擇最佳的伺服器組態。一般來說, 運算最佳化 (例如,C4) 執行個體類型可能是 WordPress Web 伺服器的良好選擇。您可以跨 AWS 區 域內的多個可用區域部署執行個體,以提高整體架構的可靠性。

由於您擁有 EC2 執行個體的完全控制權,因此您可以使用根存取許可登入,以安裝和設定執行 WordPress 網站所需的所有軟體元件。完成後,您可以將該組態另存為 AMI,您可以用來啟動具有您 已進行的所有自訂項目的新執行個體。

若要將最終使用者請求分配到多個 Web 伺服器節點,您需要負載平衡解決方案。AWS 透過 [Elastic](https://aws.amazon.com/elasticloadbalancing/)  [Load Balancing](https://aws.amazon.com/elasticloadbalancing/) 提供此功能,這是一種高可用性服務,可將流量分配到多個 EC2 執行個體。因為您的 網站透過 HTTP 或 HTTPS 向使用者提供內容,建議您使用 Application Load Balancer,這是應用程式 層負載平衡器,其具有內容路由並能夠在不同網域上執行多個 WordPress 網站 (如必要)。

Elastic Load Balancing 支援在 AWS 區域內的多個可用區域之間分佈請求。您還可以設定運作狀態檢 查,以便 Application Load Balancer 自動停止向已失敗 (例如,由於硬體問題或軟體損毀) 的單一執行 個體傳送流量。AWS 建議使用 WordPress 管理員登入頁面 (/wp-login.php) 進行運作狀態檢查, 因為此頁面可同時確認 Web 伺服器執行中,並且 Web 伺服器已設定為正確提供 PHP 檔案。

您可以選擇建置自訂運作狀態檢查頁面,以檢查其他相關資源,例如資料庫和快取資源。如需詳細資 訊,請參閱 Application Load Balancer指南中的[目標群組運作狀態檢查。](https://docs.aws.amazon.com/elasticloadbalancing/latest/application/target-group-health-checks.html)

彈性是 AWS 雲端的一個重要特性。您可以在需要時啟動較多運算容量 (例如 Web 伺服器),並在不需 要時執行較少的運算容量。[AWS Auto Scaling](https://aws.amazon.com/autoscaling/) 是一項 AWS 服務,可協助您將此佈建自動化,以根據 您定義的條件擴增或縮小 Amazon EC2 容量,而不需手動介入。您可以設定 AWS Auto Scaling,使得 您要使用的 EC2 執行個體的數量會在尖峰期間無縫增加,以保持效能,並在流量減少時自動減少,從 而讓成本最小化。

Elastic Load Balancing 還支援從負載平衡輪換動態新增和移除 Amazon EC2 主機。Elastic Load Balancing 本身還可以動態地增加和減少負載平衡容量,以配合流量需求,而不需手動介入。

### <span id="page-15-0"></span>無狀態網路層

若要在自動擴展組態中利用多個 Web 伺服器,Web 層必須是無狀態。無狀態應用程式是不需要以前互 動的知識且不會存放工作階段資訊的應用程式。在 WordPress 的情況下,這表示所有最終使用者都會 收到相同的回應,而無論哪個 Web 伺服器處理他們的請求。無狀態應用程式可以水平擴展,因為任何 請求都可以由任何可用的運算資源 (即 Web 伺服器執行個體) 提供服務。如果不再需要該容量,則可以 安全地終止任何個別資源 (在執行的任務已耗盡之後)。這些資源不需要意識到其對等的存在,其需要的 只是一種將工作負載分配給他們的方法。

談到使用者工作階段資料儲存時,WordPress 核心是完全無狀態,因為它依賴於存放在用戶端的 Web 瀏覽器中的 cookie。除非您已安裝任何依賴於原生 PHP 工作階段的自訂程式碼 (例如 WordPress 外掛 程式),否則工作階段儲存不是問題。

但是,WordPress 最初的設計是要在單一伺服器上執行。因此,它會將一些資料存放在伺服器的本機 檔案系統上。在多伺服器組態中執行 WordPress 時,這會產生問題,因為 Web 伺服器之間存在不一 致。例如,如果使用者上傳新映像,則該映像僅會存放在其中一台伺服器上。

這便說明為什麼我們需要改善預設的 WordPress 執行組態,以將重要資料移至共用儲存。最佳實務架 構會將資料庫作為 Web 伺服器外部的個別層,並利用共用儲存來存放使用者上傳、佈景主題和外掛程 式。

### <span id="page-16-0"></span>共用儲存 (Amazon S3 和 Amazon EFS)

預設情況下,WordPress 將使用者上傳存放在本機檔案系統上,因此不是無狀態。因此,我們需要將 WordPress 安裝和所有使用者自訂 (例如組態、外掛程式、佈景主題和使用者產生的上傳) 移動到共用 資料平台中,以協助減少 Web 伺服器上的負載,並使 Web 層無狀態。

[Amazon Elastic File System](https://aws.amazon.com/efs/details/) (Amazon EFS) 提供可擴展的網路檔案系統,以便與 EC2 執行個體搭配使 用。Amazon EFS 檔案系統分散於數量無上限的儲存伺服器上,這不但可讓檔案系統彈性地增加,也 允許從 EC2 執行個體進行大量的並行存取。Amazon EFS 的分散式設計可避免傳統檔案伺服器原有的 瓶頸和限制。

透過將整個 WordPress 安裝目錄移動到 EFS 檔案系統,並在啟動時將其掛載到您的每個 EC2 執行個 體,您的 WordPress 網站及其所有資料都會自動存放在不依賴於任何一個 EC2 執行個體的分散式檔案 系統上,使得您的 Web 層完全無狀態。此架構的優點是,您不需要在每個新執行個體啟動時安裝外掛 程式和佈景主題,並且您可以顯著加速 WordPress 執行個體的安裝和復原。在 WordPress 中部署對外 掛程式和佈景主題的變更也較容易,如本文件的[部署注意事項](#page-23-0)一節所述。

為了確保您的網站從 EFS 檔案系統執行時的最佳效能,請在 [WordPress 的 AWS 參考架構上](https://github.com/awslabs/aws-refarch-wordpress#opcache)檢查 Amazon EFS 和 OPcache 的建議組態設定。

您還可以選擇將所有靜態資產 (例如影像、CSS 和 JavaScript 檔案) 卸載至 S3 儲存貯體中,並在前端 使用 CloudFront 快取。在多伺服器架構中執行此操作的機制與單一伺服器架構完全相同,如本白皮書 的[靜態內容](#page-9-1)一節所述。這些優點與單一伺服器架構中的優點相同,您可以將與提供靜態資產相關聯的工 作卸載到 Amazon S3 和 CloudFront,從而使您的 Web 伺服器能夠專注於僅產生動態內容,並為每個 Web 伺服器提供更多使用者請求。

### <span id="page-17-0"></span>資料層 (Amazon Aurora 和 Amazon ElastiCache)

由於 WordPress 安裝存放在分散式、可擴展的共用網路檔案系統上,而靜態資產從 Amazon S3 提 供,您可以將注意力集中在其餘的有狀態元件上:資料庫。與儲存層一樣,資料庫不應依賴於任何單一 伺服器,因此不能託管在其中一個 Web 伺服器上。相反地,在 Amazon Aurora 上託管 WordPress 資 料庫。

[Amazon Aurora](https://aws.amazon.com/rds/aurora) 是專為雲端建置的 MySQL 和 PostgreSQL 相容關聯式資料庫,其結合高階商業資料 庫的效能和可用性,以及開放原始碼資料庫的簡單與經濟實惠優勢。Aurora MySQL 透過將資料庫引擎 與由 SSD 支援的專用的分散式儲存系統緊密整合,從而提高 MySQL 的效能和可用性。它具有容錯能 力和自我修復功能,可跨三個可用區域複寫六個資料副本,目的在獲得 99.99% 以上的可用性,並在 Amazon S3 中持續備份您的資料。Amazon Aurora 的設計可自動偵測資料庫損毀情況,無須進行損毀 復原或重新建置資料庫快取即可重新啟動。

Amazon Aurora 提供許多[執行個體類型來](https://docs.aws.amazon.com/AmazonRDS/latest/UserGuide/Concepts.DBInstanceClass.html)滿足不同的應用程式設定檔,包括記憶體最佳化和高載執行 個體。若要提高資料庫的效能,您可以選取大型執行個體類型,以提供更多 CPU 和記憶體資源。

Amazon Aurora 會自動處理主要執行個體與 [Aurora 複本](https://docs.aws.amazon.com/AmazonRDS/latest/UserGuide/Aurora.Replication.html)之間的容錯移轉,使得您的應用程式可以盡快 復原資料庫操作,而無需手動管理介入。容錯移轉通常需要不到 30 秒的時間。

建立至少一個 Aurora 複本後,使用叢集端點連線到您的主要執行個體,以允許您的應用程式在主要執 行個體出現故障時自動容錯移轉。您可以跨三個可用區域建立最多 15 個低延遲僅供讀取複本。

隨著您的資料庫擴展,也需要擴展資料庫快取。如稍早在[資料庫快取](#page-11-0)一節所述,ElastiCache 具有可 跨 ElastiCache 叢集中的多個節點以及跨區域中的多個可用區域擴展快取以提高可用性的功能。擴展 ElastiCache 叢集時,請確保將快取外掛程式設定為使用組態端點連線,以便 WordPress 可以在新增 新的叢集節點時使用新的叢集節點,並在刪除舊叢集節點時停止使用舊的叢集節點。您還必須將 Web 伺服器設定為使用[適用於 PHP 的 ElastiCache 叢集用戶端,](https://docs.aws.amazon.com/AmazonElastiCache/latest/mem-ug/Appendix.PHPAutoDiscoverySetup.html)並更新 AMI 以存放此變更。

## <span id="page-17-1"></span>WordPress High Availability by Bitnami on AWS 快速入門

快速入門由 AWS 解決方案架構師和合作夥伴所建置,可協助您根據 AWS 的安全性和高可用性最佳實 務,在 AWS 上部署熱門技術。這類加速套件可將上千個手動程序精簡到只要幾個步驟,讓您可以迅速 建置生產環境,並且馬上啟用。每個快速入門都包含可自動化部署的 AWS CloudFormation 範本,以 及討論架構和提供部署逐步指示的指南。

[WordPress High Availability by Bitnami on AWS 快速入門](https://aws.amazon.com/quickstart/architecture/wordpress-high-availability-bitnami/)會在 AWS 上設定下列可設定環境:

• 跨兩個可用區域的高可用性架構。\*

- 根據 AWS 最佳實務,設定公有和私有子網路的 Virtual Private Cloud (VPC)。這可為您的部署提供 網路基礎設施。\*
- 網際網路閘道可提供對網際網路的存取。堡疊主機會使用此閘道傳送和接收流量。\*
- 在公有子網路中,受管的 NAT 閘道允許對私有子網路中的資源進行傳出網際網路存取。\*
- 在公有子網路中,Auto Scaling 群組中的 Linux 堡壘主機會允許在公用及私有子網路中,傳入安全殼 層 (SSH) 存取至 EC2 執行個體。\*
- Elastic Load Balancing 可在多個 WordPress 執行個體間散佈 HTTP 和 HTTPS 請求。
- 在私有子網路中,在 Apache 上主控 WordPress 應用程式的 EC2 執行個體。這些執行個體會在 Auto Scaling 群組中佈建,以確保高可用性。
- 在私有子網路中,Amazon Aurora 資料庫執行個體是由 Amazon Relational Database Service (Amazon RDS) 管理。
- 在私有子網路中,Amazon Elastic File System (Amazon EFS) 可跨 WordPress 執行個體共用資產 (例如外掛程式、佈景主題和影像)。
- 在私有子網路中,Amazon ElastiCache for Memcached 節點可用來快取資料庫查詢。
- \* 用來將快速入門部署到現有 VPC 的範本,會跳過標有星號的任務,並提示您輸入現有的 VPC 組態。

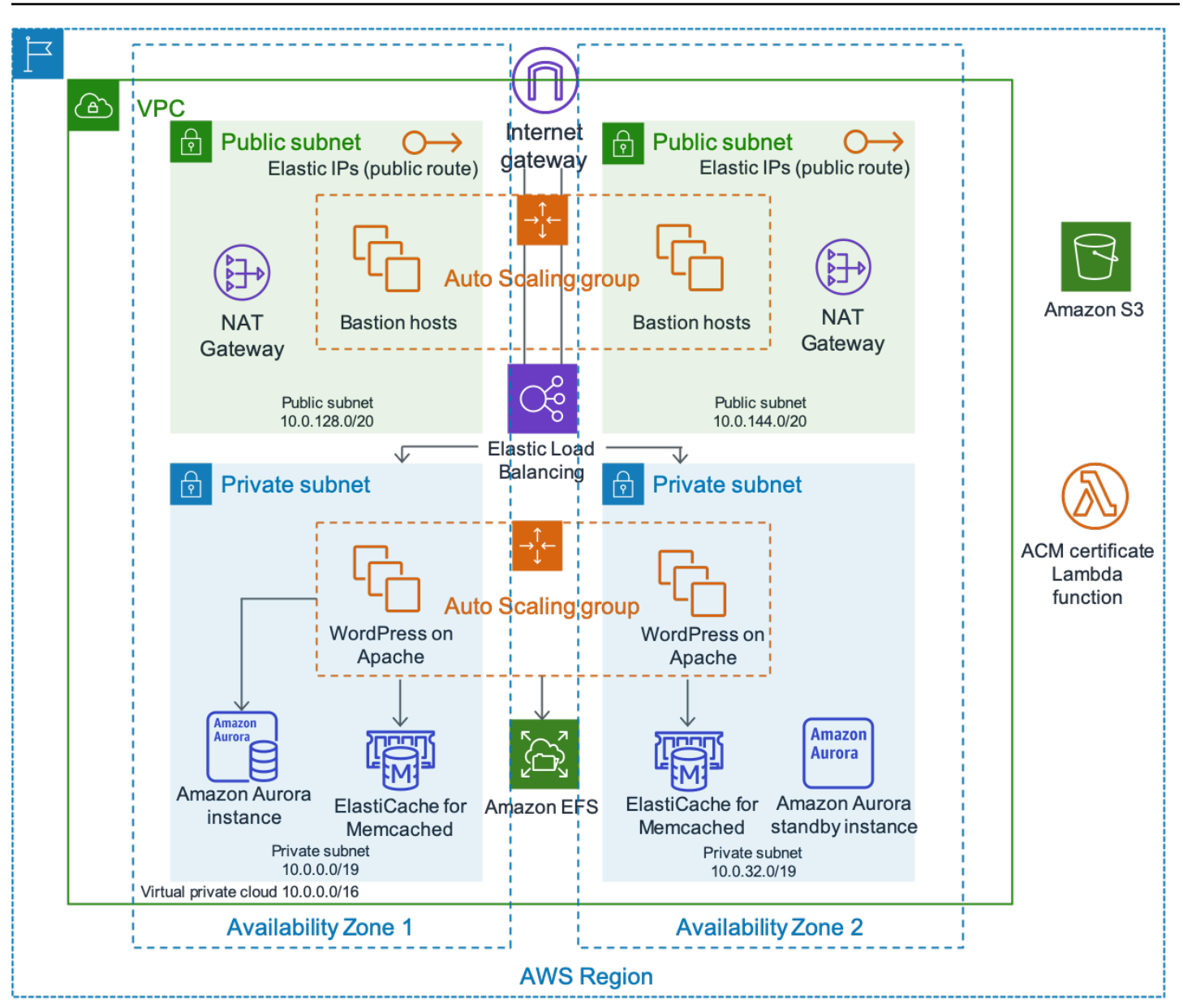

WordPress High Availability by Bitnami 架構

部署 WordPress High Availability by Bitnami on AWS 的詳細描述不在本文件的範圍。如需組態和選 項,請參閱 [WordPress High Availability by Bitnami on AWS](https://aws.amazon.com/quickstart/architecture/wordpress-high-availability-bitnami/)。

# <span id="page-20-0"></span>結論

AWS 提供許多用於執行 WordPress 的架構選項。最簡單的選項是用於低流量網站的單一伺服器安 裝。對於更進階的網站,網站管理員可以新增其他幾個選項,每個選項都代表在可用性和可擴展性方面 的增量改進。管理員可以選取最密切符合其需求和預算的功能。

# <span id="page-21-0"></span>作者群

此文件的作者包括:

- Amazon Web Services 資深解決方案架構師 Paul Lewis
- Amazon Web Services 解決方案架構師 Ronan Guilfoyle
- Amazon Web Services 解決方案架構師 Andreas Chatzakis
- Amazon Web Services 資深技術客戶經理 Jibril Touzi
- Amazon Web Services 遷移合作夥伴解決方案架構師 Hakmin Kim

# <span id="page-22-0"></span>文件修訂

若要收到此白皮書更新的通知,請訂閱 RSS 摘要。

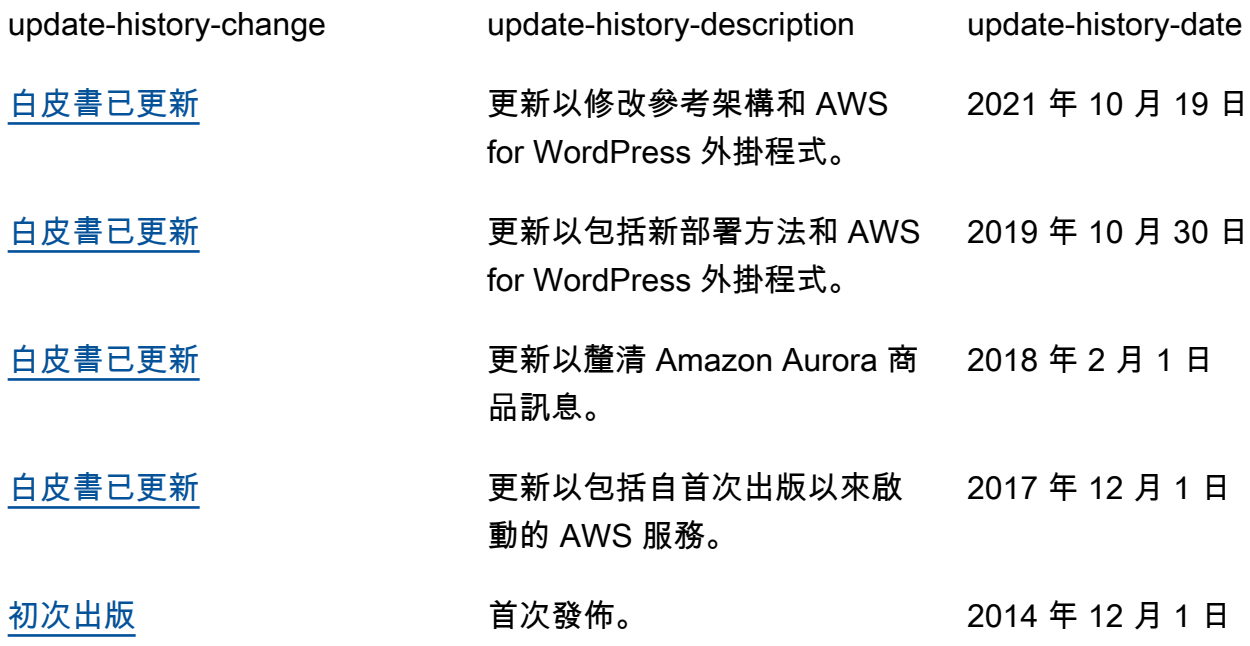

# <span id="page-23-0"></span>附錄 A:CloudFront 組態

若要在使用 Amazon CloudFront 搭配您的 WordPress 網站時獲得最佳效能和效率,請務必為要提供的 不同類型內容正確設定網站。

#### 主題

- [來源和行為](#page-23-1)
- [建立 CloudFront 分佈](#page-23-2)

## <span id="page-23-1"></span>來源和行為

[來源](https://docs.aws.amazon.com/AmazonCloudFront/latest/DeveloperGuide/DownloadDistS3AndCustomOrigins.html)是 CloudFront 傳送透過節點分配內容請求的位置。根據您的實作,您可以有一或兩個來源。一 個用於使用自訂來源的動態內容 [\(單一伺服器部署選項](#page-6-0)中的 Lightsail 執行個體,或[彈性部署選項中](#page-13-0)的 Application Load Balancer)。您可能有第二個來源,用來為您的靜態內容引導 CloudFront。在前面 的[參考架構](#page-13-1)中,這是一個 S3 儲存貯體。使用 Amazon S3 作為分佈的來源時,您需要使用[儲存貯體政](https://docs.aws.amazon.com/AmazonS3/latest/dev/WebsiteAccessPermissionsReqd.html) [策](https://docs.aws.amazon.com/AmazonS3/latest/dev/WebsiteAccessPermissionsReqd.html)使內容可供公開存取。

[行為](https://docs.aws.amazon.com/AmazonCloudFront/latest/DeveloperGuide/RequestAndResponseBehavior.html)可讓您設定規則來控管 CloudFront 快取您的內容的方式,從而判斷快取的有效性。行為可讓您控 制可以存取您的網站的通訊協定和 HTTP 方法。它們還可讓您控制是否將 HTTP 標頭、cookie 或查詢 字串傳遞給您的後端 (如果是,則是哪些)。行為適用於特定 URL 路徑模式。

## <span id="page-23-2"></span>建立 CloudFront 分佈

透過遵循分佈建立 CloudFront Web 分佈,自動建立的預設來源和行為將用於動態內容。建立四個額外 的行為,以進一步自訂處理靜態和動態請求的方式。下表彙總五個行為的組態屬性。您也可以略過此手 動組態,並使用[附錄 B:外掛程式安裝和組態](#page-26-0)中涵蓋的適用於 AWS 的 WordPress 外掛程式,這是設 定 CloudFront 以加速您的 WordPress 網站的最簡單方法。

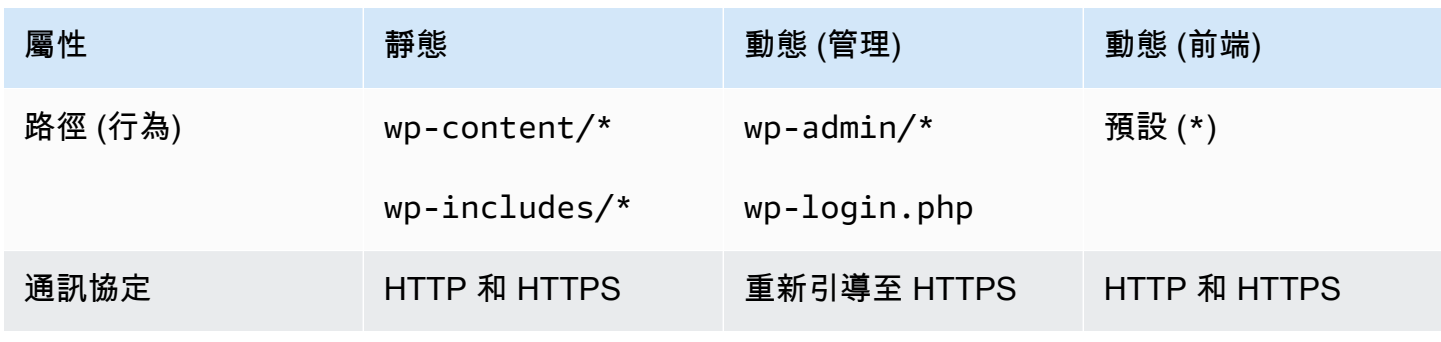

表 1:CloudFront 行為的組態屬性摘要

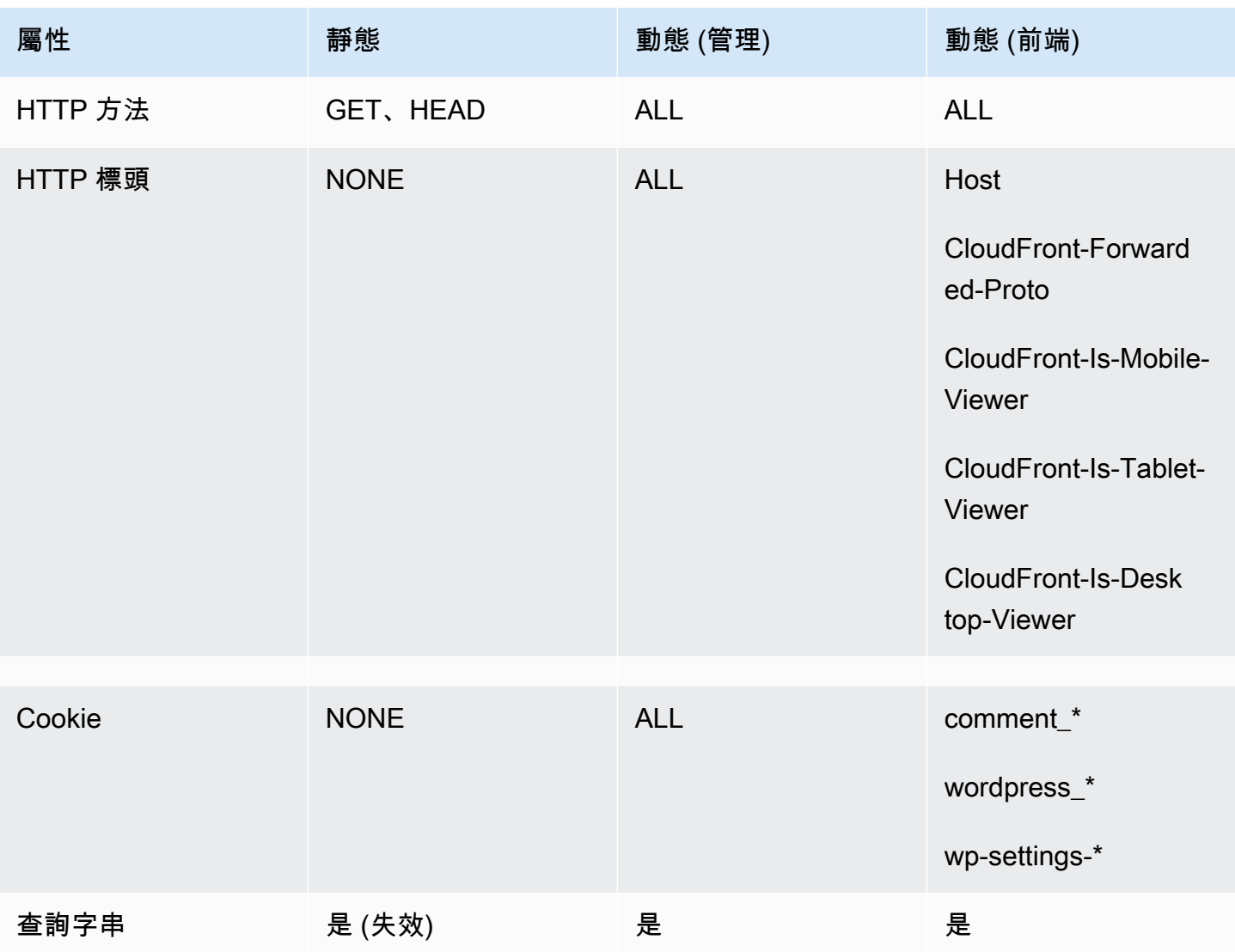

對於預設行為,AWS 建議使用以下組態:

- 允許來源通訊協定政策到比對檢視器,以便如果檢視者使用 HTTPS 連線到 CloudFront,CloudFront 也會使用 HTTPS 連線到您的來源,實現端到端加密。請注意,這需要您在負載平衡器上安裝受信任 的 SSL 憑證。如需詳細資訊,請參閱 [CloudFront 與自訂原始伺服器之間的通訊需要 HTTPS。](https://docs.aws.amazon.com/AmazonCloudFront/latest/DeveloperGuide/using-https-cloudfront-to-custom-origin.html)
- 允許所有 HTTP 方法,因為網站的動態部分同時需要 GET 和 POST 請求 (例如,為支援註解提交表 單的 POST)。
- 只轉送會隨著 WordPress 輸出變更的 Cookie;例如 >wordpress\_\*、wp-settings-\* 和 comment\_\*。如果您安裝依賴於不在清單中的其他 cookie 的任何外掛程式,則必須延伸該清單。
- 僅轉送會影響 WordPress 輸出的 HTTP 標頭,例如 Host、CloudFront-Forwarded-Proto、CloudFront-is-Desktop-Viewer、CloudFront-is-Mobile-Viewer、和 CloudFront-is-Tablet-Viewer:
- Host 允許將多個 WordPress 網站託管在相同來源。
- CloudFront-Forwarded-Proto 允許快取不同版本的頁面,取決於它們是透過 HTTP 還是 HTTPS 存取。
- CloudFront-is-Desktop-Viewer、CloudFront-is-Mobile-Viewer、CloudFrontis-Tablet-Viewer 允許您根據最終使用者的裝置類型自訂佈景主題的輸出。
- 根據所有查詢字串的值將其轉送到快取,因為 WordPress 依賴於這些字串,它們也可以用來使快取 的物件失效。

如果您希望使用自訂網域名稱 (即不是 \*.cloudfront.net) 為您的網站提供服務,請在「分佈設 定」中的備用網域名稱下輸入適當的 URI。在此情況下,您還需要您的自訂網域名稱的 SSL 憑證。您 可以透過 AWS Certificate Manager [請求](https://docs.aws.amazon.com/acm/latest/userguide/gs-acm-request.html) SSL 憑證,並根據 CloudFront 分佈對其進行設定。

現在,為動態內容建立另外兩個快取行為:一個用於登入頁面 (路徑模式:wp-login.php),另一個 用於管理儀表板 (路徑模式:wp-admin/\*)。這兩種行為具有完全相同的設定,如下所示:

- 強制執行僅限 HTTPS 的檢視器通訊協定政策。
- 允許所有 HTTP 方法。
- 根據所有 HTTP 標頭快取。
- 轉送所有 cookie。
- 根據所有查詢字串轉送和快取。

此組態背後的原因是,網站的此區段為高度個人化,且通常只有一些使用者,因此快取效率不是主要的 考量。重點是保持組態簡單,以透過將所有 cookie 和標頭傳遞至來源,以確保與任何已安裝外掛程式 的最大相容性。

附錄 B 中涵蓋的 [AWS for WordPress 外掛程式會](#page-26-1)自動建立符合前述組態的 CloudFront 分佈。

預設情況下,WordPress 會將所有內容存放在 Web 伺服器本機,這是用於[單一伺服器部署的](#page-6-0)區塊儲存 (Amazon EBS),和用[於彈性部署](#page-13-0)的檔案儲存 (Amazon EFS)。除了降低儲存和資料傳輸成本,將靜態 資產移至 Amazon S3 提供可擴展性、資料可用性、安全性和效能。有數個外掛程式可讓您輕鬆將靜態 內容移動到 Amazon S3;其中一個是 [W3 總快取,](https://wordpress.org/plugins/w3-total-cache/)也涵蓋在[附錄 B:外掛程式安裝和組態](#page-26-0)中。

## <span id="page-26-0"></span>附錄 B:外掛程式安裝和組態

#### 主題

- [AWS for WordPress 外掛程式](#page-26-1)
- [靜態內容組態](#page-32-0)

## <span id="page-26-1"></span>AWS for WordPress 外掛程式

AWS for WordPress 外掛程式是由 AWS 編寫和主動維護的唯一 WordPress 外掛程式。它可讓客戶輕 鬆地將 [Amazon CloudFront](https://aws.amazon.com/cloudfront) 和 [AWS Certificate Manager \(ACM\)](https://aws.amazon.com/acm) 設定為 WordPress 網站,以增強效能 和安全性。該外掛程式使用 [Amazon Machine Learning](https://aws.amazon.com/machine-learning/) 服務,將內容翻譯成一或多個語言,產生每個 翻譯的音訊版本,並透過 Amazon Alexa 裝置讀取 WordPress 網站。

<span id="page-26-2"></span>外掛程式已在 [WordPress High Availability by Bitnami on AWS 快速入門中](https://aws.amazon.com/quickstart/architecture/wordpress-high-availability-bitnami/)安裝。

### 外掛程式安裝和組態

若要安裝外掛程式:

- 1. 若要使用 AWS for WordPress 外掛程式,您必須為該外掛程式建立 IAM 使用者。IAM 使用者是 AWS 帳戶中的人員或應用程式,具有對 AWS 服務進行 API 呼叫的許可。
- 2. 您需要 [AWS Identity and Access Management](https://aws.amazon.com/iam/) (IAM) 角色或 IAM 使用者來控制 AWS 帳戶的身分驗 證和授權。若要防止未經授權的使用者取得這些許可,請保護 IAM 使用者的登入資料。將私密存取 金鑰視為密碼;將它儲存在安全的地方,不要與任何人分享。如同密碼一樣[,定期輪換存取金鑰](https://docs.aws.amazon.com/IAM/latest/UserGuide/id_credentials_access-keys.html#rotating_access_keys_console)。 如果私密存取金鑰意外洩漏,[請立即予以刪除](https://docs.aws.amazon.com/IAM/latest/UserGuide/id_credentials_access-keys.html#Using_CreateAccessKey)。然後,您可以建立新的存取金鑰,以搭配 AWS for WordPress 外掛程式使用。
- 3. 在 WordPress 管理面板的外掛程式選單中,搜尋 AWS for WordPress,並選擇立即安裝。

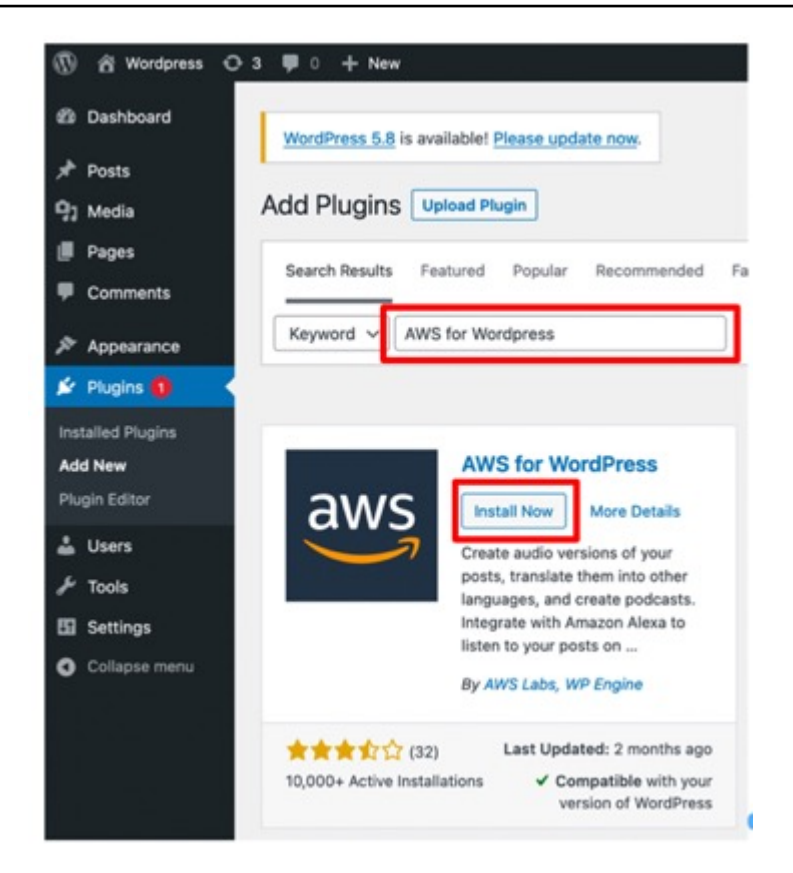

- 4. 如果外掛程式安裝沒有作用,則可能存在使用者許可問題。連線到 WordPress 網路伺服器,並完成 以下指示來解決問題。
	- a. 開啟 WordPress 安裝目錄中的 wp-config.php 檔案,並在 wp-config.php 檔案的結尾編寫 下列程式碼 ·

define('FS\_METHOD','direct');

b. 啟動下列命令以授與寫入許可:

chmod 777 <WordPress install directory>/wp-content

警告:將寫入許可保持為 777 是有風險的。如果將許可保持為 777,則任何人都可以編輯或刪除 此資料夾。完成外掛程式工作後,將寫入許可變更為 755 或更低。

c. 如果使用參考架構,則 WordPress 安裝目錄是 `/var/www/wordpress/<site directory>`。

所有 AWS for WordPress 設定的詳細描述不在本文件的範圍。如需組態和選項,請參閱 [AWS for](https://docs.aws.amazon.com/AmazonCloudFront/latest/DeveloperGuide/WordPressPlugIn.html)  [WordPress 外掛程式入門。](https://docs.aws.amazon.com/AmazonCloudFront/latest/DeveloperGuide/WordPressPlugIn.html)

### <span id="page-28-0"></span>Amazon CloudFront 和 AWS Certificate Manager

若要設定 CloudFront 和 AWS Certificate Manager,請執行以下操作:

- 1. 在外掛程式選單上,選擇 CloudFront 並輸入以下參數:
	- 原始網域名稱:HTTP 原始伺服器的 DNS 網域,在其中 CloudFront 會取得您的網站內容 (例如 example.com)。
	- 替代網域名稱 (CNAME):您的訪客用於加速網站體驗的網域名稱。AWS 建議在網域前方使用 「www」(例如 www.example.com)。
- 2. 選擇初始化設定以開始組態。

外掛程式會透過 ACM 自動請求 CNAME 的 SSL 憑證,一旦您透過使用 CNAME 項目[更新 DNS 記](https://docs.aws.amazon.com/acm/latest/userguide/gs-acm-validate-dns.html) [錄](https://docs.aws.amazon.com/acm/latest/userguide/gs-acm-validate-dns.html)來驗證 ACM 字符,外掛程式將建立符[合附錄 A](#page-23-0) 中定義的最佳實務的 CloudFront 分佈。

**a** Note

AWS for WordPress 外掛程式需要使用 HTTPS 在 CloudFront 與您的自訂來源之間進行通 訊。確保您的來源具有對來源網域名稱有效的 SSL 憑證。如需詳細資訊,請參閱 [CloudFront](https://docs.aws.amazon.com/AmazonCloudFront/latest/DeveloperGuide/using-https-cloudfront-to-custom-origin.html)  [與自訂原始伺服器之間的通訊需要 HTTPS。](https://docs.aws.amazon.com/AmazonCloudFront/latest/DeveloperGuide/using-https-cloudfront-to-custom-origin.html)

### <span id="page-28-1"></span>翻譯您的內容並讓它有聲化

AWS for WordPress 外掛程式可讓您將文字自動翻譯為不同語言,並將書面內容轉換為多語言音訊格 式。這些功能會由 Amazon Machine Learning 服務提供支援。

[Amazon Polly](https://aws.amazon.com/polly/) 是將文字轉換成逼真說話方式的服務。它提供多種語言的數十種逼真語音,您可以選取 最合適的語音,並建置可以多國語言運作、吸引人的啟用語音應用程式。使用該外掛程式,以 Amazon Pollv 支援的任何語音和語言建立音訊檔案。您的訪客可以使用內嵌的音訊播放器和行動應用程式,在 自己方便的時間串流音訊。

根據預設,外掛程式會將新的音訊檔案存放在您的 Web 伺服器上。您可以選擇將檔案存放在 Amazon S3 或 Amazon CloudFront 上。無論您將音訊檔案存放於何處,使用者都能擁有相同的聆聽體驗。只有 廣播位置會變更:

- 對於儲存在 WordPress 伺服器上的音訊檔案,檔案會直接從伺服器廣播。
- 如果檔案儲存於 S3 儲存貯體中,會從儲存貯體進行廣播。

• 如果您使用 CloudFront,檔案是存放在 Amazon S3 上,並使用 CloudFront 廣播。

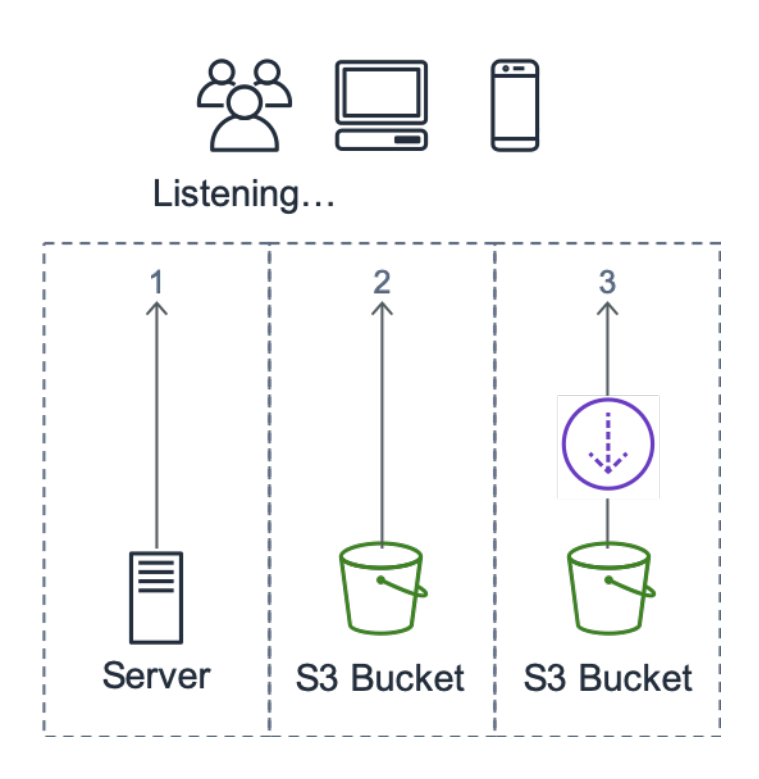

#### 廣播位置

[Amazon Translate](https://aws.amazon.com/translate/) 是一項機器翻譯服務,可提供快速、高品質和經濟的語言翻譯服務。提供多語言內 容,網站擁有者便能享有絕佳契機。雖然英文是網路上的主流語言,但是在線上總受眾中,以英文為母 語者僅佔 26%。

透過提供多種語言的書面和音訊版 WordPress 內容,您便可滿足更多國際受眾的需求。您可以設定外 掛程式執行下列動作:

- 自動翻譯成不同的語言,並在發佈時為新內容建立每個翻譯的音訊錄音,或者選擇翻譯並建立個別貼 文的錄音
- 翻譯成不同的語言,並為您封存內容的每個翻譯建立音訊錄音
- 透過 Amazon Pollycast RSS 摘要來提供播客的音訊內容

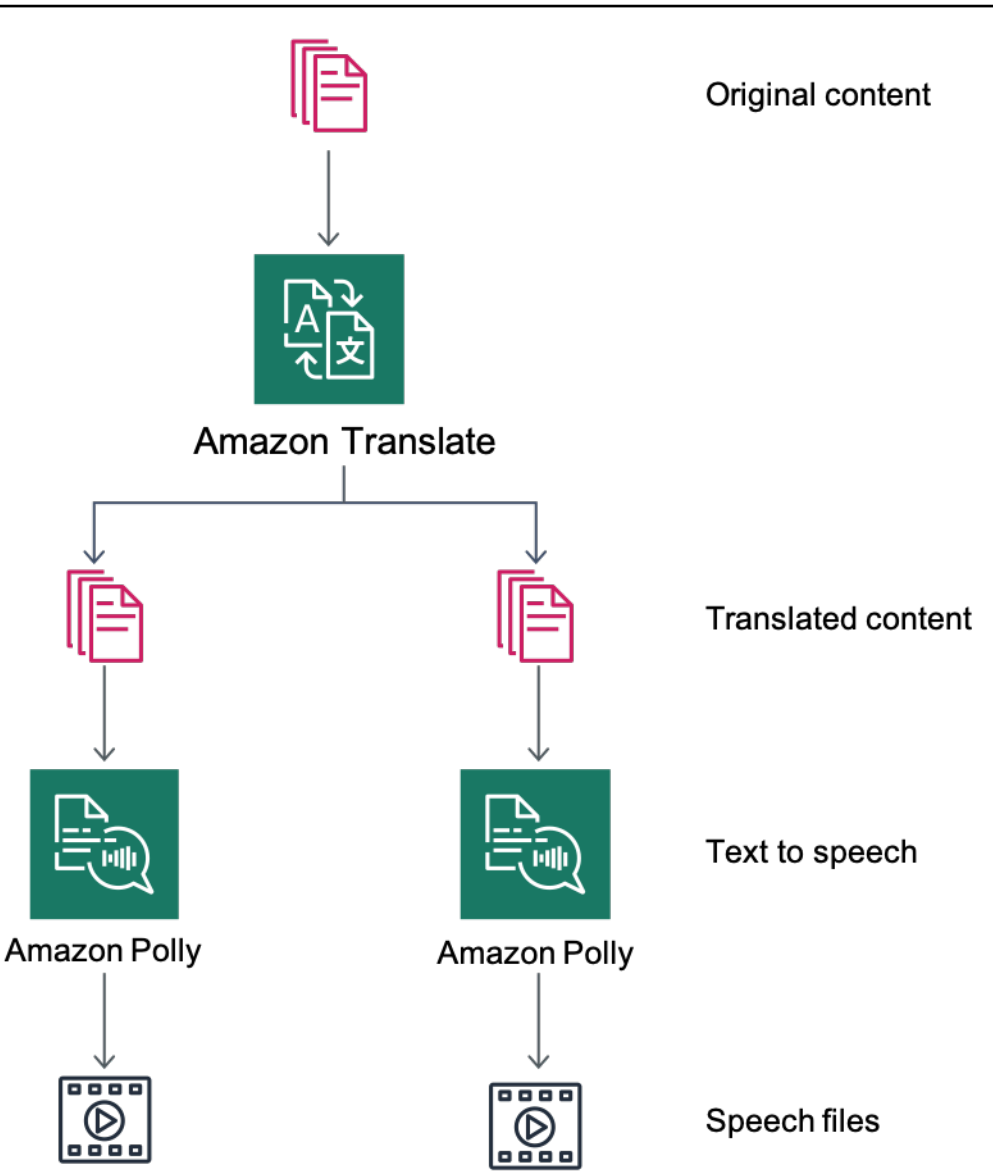

#### <span id="page-30-0"></span>內容翻譯和文字轉換語音的概觀

### 使用 Amazon Pollycast 廣播

透過 Amazon Pollycast 摘要,訪客可以使用標準的播客應用程式,來聆聽您的音訊內容。符合 RSS 2.0 的 Pollycast 摘要可提供彙總熱門行動播客應用程式 (例如 iTunes) 和播客目錄的播客所需的 XML 資料。

安裝 AWS for WordPress 外掛程式時,您將在播客組態索引標籤中找到啟用 XML 摘要產生的選項。 在該位置,您還可以找到設定多個選用屬性的選項。啟用該功能後,您將收到執行摘要的連結。

### <span id="page-31-0"></span>透過 Amazon Alexa 裝置讀取您的內容

您可以透過 Alexa 裝置延伸 WordPress 網站和部落格。這會為網站的創作者和作者開啟新的可能性, 以接觸到更廣泛的受眾。這也使得人們更容易聆聽他們最喜愛的部落格,只需要求 Alexa 朗讀即可。

若要將 WordPress 網站公開到 Alexa,您必須啟用:

- AWS for WordPress 外掛程式。
- 文字轉換語音和 Amazon Pollycast 功能。這些功能會在您的 WordPress 網站上產生 RSS 摘要,而 這會由 Amazon Alexa 取用。
- Amazon S3 會作為文字轉換語音檔案的預設儲存,因此您的網站務必使用安全 HTTPS 連線來將其 摘要向 Alexa 公開。

下圖顯示透過 Alexa 公開您的網站所需的互動流程和元件。

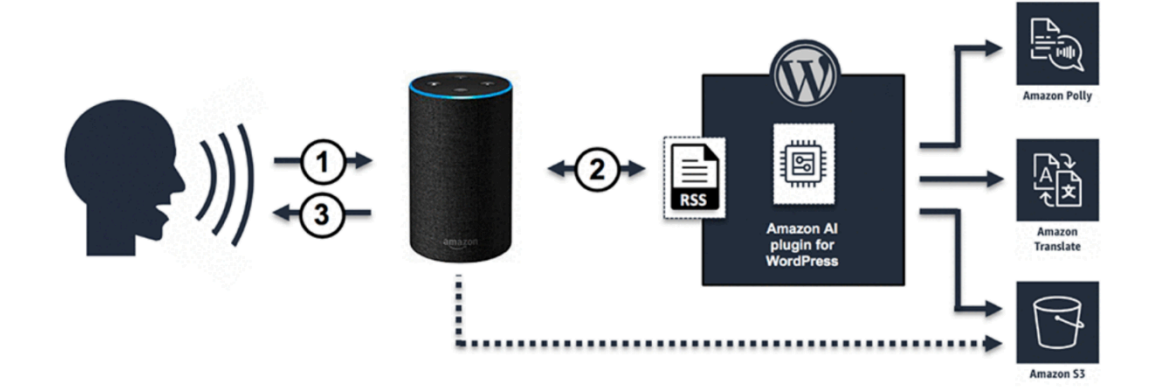

透過 Alexa 公開 WordPress 網站所需的互動流程

- 1. 使用者會呼叫新的 Alexa 技能,例如,他可以說:Alexa, ask Demo Blog for the latest update。 技 能本身是使用其中一個 Alexa Skill Blueprints 建立。這可讓您透過 Alexa 裝置公開您的技能,即使 您沒有深入的技術知識亦然。
- 2. Alexa 技能會分析 AWS for WordPress 外掛程式產生的呼叫和 RSS 摘要,然後傳回最新文章的音 訊版本的連結。
- 3. 根據摘要提供的連結,Alexa 會透過播放儲存在 Amazon S3 上的音訊檔案來讀取文章。

如需安裝和設定外掛程式及其功能的詳細逐步指南,請參閱 WordPress Marketplace 上的[外掛程式頁](https://wordpress.org/plugins/amazon-polly) [面](https://wordpress.org/plugins/amazon-polly)。

## <span id="page-32-0"></span>靜態內容組態

預設情況下,WordPress 會將所有內容存放在 Web 伺服器本機,這是用於[單一伺服器部署的](#page-6-0)區塊儲存 (Amazon EBS),和用[於彈性部署](#page-13-0)的檔案儲存 (Amazon EFS)。除了降低儲存和資料傳輸成本,將靜態 資產移至 Amazon S3 提供可擴展性、資料可用性、安全性和效能。

在此範例中,W3 總快取 (W3TC) 外掛程式會用於在 Amazon S3 上存放靜態資產。但還有具有類似功 能的其他外掛程式。如果您想使用替代方案,可以據以調整以下步驟。步驟僅涉及與此範例相關的功能 或設定。所有設定的詳細描述不在本文件的範圍。如需詳細資訊,請參閱 [wordpress.org](https://wordpress.org/) 的 [W3 總快取](https://wordpress.org/plugins/w3-total-cache/) [外掛程式頁面](https://wordpress.org/plugins/w3-total-cache/)。

### <span id="page-32-1"></span>建立 IAM 使用者

您需要為 WordPress 外掛程式建立一個 AWS Identity and Access Management (IAM) 使用者,以便 在 Amazon S3 中存放靜態資產。如需步驟,請參閱[在您的 AWS 帳戶中建立 IAM 使用者。](https://docs.aws.amazon.com/IAM/latest/UserGuide/id_users_create.html)

注意:IAM 角色提供管理 AWS 資源存取更好的方式,但在編寫本文件時,W3 總快取外掛程式不支援 [IAM 角色。](https://docs.aws.amazon.com/IAM/latest/UserGuide/id_roles_use_switch-role-ec2.html)

記下使用者安全憑證並以安全的方式存放它們 - 您稍後需要這些憑證。

#### <span id="page-32-2"></span>建立 Amazon S3 儲存貯體

- 1. 首先,在您選擇的 AWS 區域中建立 Amazon S3 儲存貯體。如需步驟,請參閱[建立儲存貯體。](https://docs.aws.amazon.com/AmazonS3/latest/user-guide/create-bucket.html)按 [照教學課程:在 Amazon S3 上設定靜態網站](https://docs.aws.amazon.com/AmazonS3/latest/dev/HowDoIWebsiteConfiguration.html),為儲存貯體啟用靜態網站託管。
- 2. 建立 IAM 政策以為先前建立的 IAM 使用者提供指定的 S3 儲存貯體的存取權,並將政策連接到 IAM 使用者。如需建立以下政策的步驟,請參[閱管理 IAM 政策](https://docs.aws.amazon.com/IAM/latest/UserGuide/access_policies_manage.html)。

```
{
"Version": "2012-10-17",
"Statement": [ 
       \mathcal{L} "Sid": "Stmt1389783689000", 
                    "Effect": "Allow", 
                    "Principal": "*", 
                    "Action": [ 
                            "s3:DeleteObject", 
                            "s3:GetObject", 
                            "s3:GetObjectAcl", 
                            "s3:ListBucket", 
                            "s3:PutObject",
```

```
 "s3:PutObjectAcl" 
 ], 
               "Resource": [ 
                     "arn:aws:s3:::wp-demo", 
                     "arn:aws:s3:::wp-demo/*" 
 ] 
        } 
   ]
}
```
- 3. 從 WordPress 管理面板安裝並啟動 W3TC 外掛程式。
- 4. 瀏覽至外掛程式組態的一般設定區段,並確保啟用瀏覽器快取和 CDN。
- 5. 從 CDN 組態的下拉清單中,選擇來源推送:Amazon CloudFront (此選項以 Amazon S3 作為其來 源)。
- 6. 瀏覽至外掛程式組態的瀏覽器快取區段,並啟用過期、快取控制和實體標記 (ETag) 標頭。
- 7. 同時啟動在設定變更後防止快取物件選項,以便在變更任何設定時產生新的查詢字串並附加到物 件。
- 8. 瀏覽至外掛程式組態的 CDN 區段,然後輸入您之前建立的 IAM 使用者的安全憑證,以及 S3 儲存 貯體的名稱。
- 9. 如果您透過 CloudFront URL 為您的網站提供服務,請在相關方塊中輸入分佈網域名稱。否則,請為 自訂網域名稱輸入一或多個 CNAME。
- 10最後,匯出媒體庫並使用 W3TC 外掛程式,將 wp-includes、佈景主題檔案和自訂檔案上傳到 Amazon S3。這些上傳功能可在 CDN 組態頁面的一般區段中取得。

#### <span id="page-33-0"></span>靜態來源建立

現在靜態檔案已存放在 Amazon S3 上,請回到 CloudFront 主控台中的 CloudFront 組態,並將 Amazon S3 設定為靜態內容的來源。若要執行該動作,請新增第二個來源,指向您為此目的建立的 S3 儲存貯體。然後再建立兩個快取行為,應使用 S3 來源而不是動態內容的預設來源的兩個資料夾 (wpcontent 和 wp-includes) 各一。以相同方式設定這兩個行為:

- 僅提供 HTTP GET 請求。
- Amazon S3 不會根據 Cookie 或 HTTP 標頭變更其輸出,因此您可以透過 CloudFront 將它們轉送到 來源,從而提高快取效率。
- 儘管這些行為只會提供靜態內容 (不接受任何參數),但您會將查詢字串轉送到來源。這麼一來,您就 可以使用查詢字串作為版本識別碼,以便在部署新版本時立即使舊 CSS 檔案失效。如需詳細資訊, 請參閱 [Amazon CloudFront 開發人員指南](https://docs.aws.amazon.com/AmazonCloudFront/latest/DeveloperGuide/ReplacingObjects.html)。

### **a** Note

將靜態來源行為新增到 CloudFront 分佈後,請檢查順序以確保 wp-admin/\* 和 wplogin.php 的行為具有較靜態內容的行為更高的優先順序。否則,在存取管理面板時,您可 能會看到奇怪的行為。

## <span id="page-35-0"></span>附錄 C:備份和復原

相較於傳統託管環境,在 AWS 中從故障中復原速度更快且更容易。例如,您可以在幾分鐘內便啟動替 代執行個體以回應硬體故障,也可以利用我們的許多受管服務中的自動容錯移轉來去除因例行維護而造 成重新開機的影響。

但是,您仍然需要確保要備份的是正確的資料,才能成功復原。若要重新建立 WordPress 網站的可用 性,您必須能夠復原以下元件:

- 作業系統 (OS) 和服務安裝和組態 (Apache、MySQL 等)
- WordPress 應用程式碼和組態
- WordPress 佈景主題和外掛程式
- 上傳 (例如,貼文的媒體檔案)
- 資料庫內容 (貼文、評論等)

AWS 提供多種備份和還原 Web 應用程式資料和資產的方法。

此白皮書先前討論如何使用 Lightsail 快照來保護存放在執行個體本機儲存上的所有資料。如果您 的 WordPress 網站僅複製了 Lightsail 執行個體,一般的 Lightsail 快照應該足以讓您整個復原您的 WordPress 網站。但是,如果您確實從快照復原,您仍將遺失則自上次取得快照以來,對您的網站套 用的所有變更。

在多伺服器部署中,您必須使用不同機制來備份稍早討論的每個元件。每個元件對備份頻率可能有不同 的要求,例如,作業系統和 WordPress 安裝和組態的變更頻率將遠低於使用者產生的內容,因此,備 份頻率可以較低,而不會在復原時遺失資料。

若要備份作業系統和服務的安裝和組態以及 WordPress 應用程式碼和組態,您可以建立正確設定的 EC2 執行個體的 AMI。AMI 可以有兩個用途:充當執行個體狀態的備份,以及在啟動新執行個體時充 當範本。

若要備份 WordPress 應用程式碼和組態,您必須使用 AMI 和 Aurora 備份。

若要備份您的網站上安裝的 WordPress 佈景主題和外掛程式,請備份 Amazon S3 儲存貯體或存放其 所在的 Amazon EFS 檔案系統。

• 對於存放在 S3 儲存貯體中的佈景主題和外掛程式,您可以啟[用跨區域複寫](https://docs.aws.amazon.com/AmazonS3/latest/dev/crr.html),使得上傳到主要儲存貯 體的所有物件,都會自動複寫到另一個 AWS 區域中的備份儲存貯體。跨區域複寫要求在來源和目的

地儲存貯體上同時啟用[版本控制](https://docs.aws.amazon.com/AmazonS3/latest/dev/Versioning.html),這會為您提供額外的一層保護,並可讓您還原為儲存貯體中任何給 定物件的舊版。

- 對於存放在 EFS 檔案系統上的佈景主題和外掛程式,您可以建立 AWS Data Pipeline 以將資料從生 產 EFS 檔案系統複製到另一個 EFS 檔案系統,如[備份 Amazon EFS 檔案系統](https://docs.aws.amazon.com/efs/latest/ug/efs-backup-solutions.html)文件頁面所述。您還 可以使用您已熟悉的任何備份應用程式備份 EFS 檔案系統。
- 若要備份使用者上傳,您應該按照稍早概述的步驟來備份 WordPress 佈景主題和外掛程式。
- 若要備份資料庫內容,您需要使用 [Aurora 備份。](https://docs.aws.amazon.com/AmazonRDS/latest/UserGuide/Aurora.Managing.html#Aurora.Managing.Backups)Aurora 會自動備份叢集磁碟區,並以備份保留期為 還原資料的保留期限。Aurora 備份具有連續和增量性質,可讓您快速還原至備份保留期之內的任何 時間點。寫入備份資料時不會影響資料庫服務的效能或中斷服務。您可以將備份保留期指定為 1 至 35 天。您還可以建立[手動資料庫快照,](https://docs.aws.amazon.com/AmazonRDS/latest/UserGuide/USER_CreateSnapshot.html)這些快照將持續到您刪除它們為止。手動資料庫快照對於長 期備份和封存非常有用。

## <span id="page-37-0"></span>附錄 D:部署新外掛程式和佈景主題

很少網站會保持靜態。在大多數情況下,您將定期新增公開可用的 WordPress 佈景主題和外掛程式, 或升級至較新的 WordPress 版本。在其他情況下,您將從頭開發自己的自訂佈景主題和外掛程式。

對您的 WordPress 安裝進行結構性變更的任何時候,都有引入意外問題的一定風險。至少,在套用任 何重大變更 (例如安裝新外掛程式) 之前,請先備份您的應用程式碼、組態和資料庫。對於具有業務價 值或其他價值的網站,請先在單獨的臨時環境中測試這些變更。有了 AWS,您可以輕鬆複寫生產環境 的組態,並以安全的方式執行整個部署程序。完成測試後,您只需卸除測試環境並停止為這些資源付 費。本白皮書稍後會討論一些 WordPress 特定的考量。

某些外掛程式會將組態資訊寫入 wp\_options 資料庫表 (或推出資料庫模式變更),而另一些外掛程式 則會在 WordPress 安裝目錄中建立組態檔案。由於我們已將資料庫和儲存移動到共用平台,不需您的 進一步動作,這些變更即會立即可用於您所有執行中的執行個體。

在 WordPress 中部署新佈景主題時,可能需要稍微多一點的動作。如果您只使用 Amazon EFS 來存放 所有的 WordPress 安裝檔案,那麼新佈景主題將立即提供給所有執行中的執行個體。但是,如果您要 將靜態內容卸載到 Amazon S3,則必須將這些內容的副本處理到正確的儲存貯體位置。W3 總快取之 類的外掛程式提供手動啟動該任務的方法。或者,您可以將此步驟自動化,作為建置程序的一部分。

由於佈景主題資產可以在 CloudFront 和瀏覽器上快取,部署變更時您需要一種方法來使舊版本失效。 達成這一點的最佳方法是在您的物件中包含某種版本識別碼。此識別碼可以是具有日期-時間戳記或隨 機字串的查詢字串。如果您使用 W3 總快取外掛程式,則可以更新附加到媒體檔案 URL 的媒體查詢字 串。

## <span id="page-38-0"></span>聲明

客戶應負責對本文件中的資訊自行進行獨立評估。本文件:(a) 僅供參考之用,(b) 代表目前的 AWS 產 品供應與實務,如有變更恕不另行通知,以及 (c) 不構成 AWS 及其附屬公司、供應商或授權人的任何 承諾或保證。AWS 產品或服務以「現況」提供,不提供任何明示或暗示的擔保、主張或條件。AWS 對其客戶之責任與義務,應受 AWS 協議之約束,且本文件並不屬於 AWS 與其客戶間之任何協議的一 部分,亦非上述協議之修改。

© 2021 Amazon Web Services, Inc. 或其關係企業。保留所有權利。